## How to sign up for an Intramural sport:

Log in to your **IMLeagues.com** account.

Click on the Drake link at the top to go to your school's homepage on IMLeagues.

The current sports will be displayed, click on the sport you wish to join.

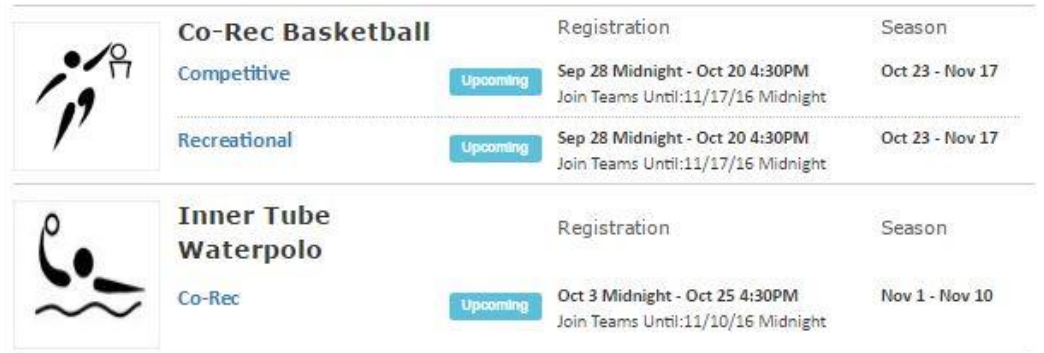

Choose the league you wish to play in (Open, Women's, Co-Rec, Fraternity, and Sorority)

Choose the division you'd like to play in (Monday 9,10PM, Tuesday 9,10PM, etc.)

You can join the sport one of three ways:

## **Create a team (For team captains)**

Captains can invite members to their team by clicking "Team Options" and then "Invite Members" link on the team page. Any invited members must accept the invitation to be joined to your team.

*If they've already registered on IMLeagues: search for their name, and invite them* If they haven't yet registered on IMLeagues: scroll down to the "Invite by Email Address" box, and input their email *address.*

## **Join a team**

Find existing teams on the league page and click the "join team" button to send a request to join a team Accepting a request from the captain to join his team

> Finding the team and captain name on division/league page and requesting to join Going to the captain's player card page, viewing his team, and requesting to join

## **Join as a Free Agent**

You can list yourself as a free agent in as many divisions within a league as you'd like. You will be visible to all members of the site and can request to join teams, or post information about yourself so teams can request to add you to their team.